# **Work Instruction**

# Producer - Post Preliminary Processing Activities to Manage Appeal

### Purpose

This work instruction is used to provide an overview of the steps to complete the following activities:

- Determine Community Meeting Schedule
- Prepare Community Meetings
- Hold Community Meetings
- Determine if Appeal Period is Required

# Prerequisites

• The Producer and Manager activities of the Preliminary Map Production section of the workflow is complete

## **Navigation**

| Via Menu Path | Log in to the MIP > Workbench > Work Items > |
|---------------|----------------------------------------------|
|               | and                                          |
|               | Claim > Determine Community Meeting Schedule |

| Μ                                         |                                                                        | ping                                                              | PLATFORM                                                                                                    | for an                          | n An                                        |                             | 14               |
|-------------------------------------------|------------------------------------------------------------------------|-------------------------------------------------------------------|----------------------------------------------------------------------------------------------------|---------------------------------|---------------------------------------------|-----------------------------|------------------|
|                                           | Welcome                                                                | ATION PLATFORM                                                    | the second second second second second second second second second second second second second second second se |                                 | 😵 FEMA                                      |                             |                  |
| THE REAL PROPERTY AND                     |                                                                        |                                                                   |                                                                                                    | rkbench   MIP User Care         |                                             |                             |                  |
| Workl                                     | bench Home                                                             | Work Items Project D                                              | )ashboard / Reports & Form Letter.                                                                              | s / Search & Retrieve Data / Cr | eate Project / SOMA / Compendium Pane       |                             |                  |
| Home * \                                  | Workbench                                                              | Work Items                                                        |                                                                                                    |                                 |                                             |                             |                  |
| Claim a ta<br>filter your<br>• Op<br>• Re | ask by clicki<br>work item li<br><u>btions</u> : Add,<br>afresh: Displ | st.<br>remove, and reorder colum<br>ay new activities in your Wor | g on the Activity Name link will displ                                                                          | aimed by others                 | Details (below). Click on column names to s | ort by that column. The ing | 🧿 🗖              |
| Action                                    |                                                                        | Activity Name                                                     |                                                                                                    | Case Number                     | Project Name                                | Date Posted †               | Workflow History |
| All                                       | ~                                                                      | All                                                               | ~                                                                                                    | All                             |                                             |                             |                  |
| Claim                                     |                                                                        | Determine Community M                                             | leeting Schedule                                                                                                | 09-04-0015S                     | Dickson County TN MapMod07                  | 01/22/2009                  | 0                |
|                                           |                                                                        |                                                                   |                                                                                                    |                                 |                                             |                             |                  |

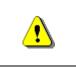

Only claim an activity that you are certain you should own or you have been instructed to claim. Contact your manager if you claim an activity in error.

1. Click on: Claim to claim the activity

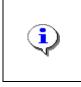

**Determine Community Meeting Schedule -** This activity allows the Producer to indicate whether community meetings will be held and provide the proposed date of the meeting(s). The Producer also indicates if intermediate meetings are required in this study.

to enter the Determine

Determine Community Meeting Schedule

2. Click on: Community Meeting Schedule activity

| Determine Community Meeting Sche                    | dule                                            |
|-----------------------------------------------------|-------------------------------------------------|
| * indicates a required field.                       |                                                 |
| Provide meeting dates for any final community       | y meetings that are required. Click "Continue". |
| Community Name:                                     | BURNS, TOWN OF                                  |
| CID:                                                | 470433                                          |
| *Will you be holding community<br>meetings?         | ○ Yes ⊙ No                                      |
| Community Name:                                     | CHARLOTTE, TOWN OF                              |
| CID:                                                | 470434                                          |
| *Will you be holding community<br>meetings?         | ○ Yes ⊙ No                                      |
| Community Name:                                     | DICKSON COUNTY *                                |
| CID:                                                | 470046                                          |
| *Will you be holding community<br>meetings?         | ○ Yes ⊙ No                                      |
| Community Name:                                     | DICKSON, CITY OF                                |
| CID:                                                | 470335                                          |
| *Will you be holding community<br>meetings?         | ○ Yes ⊙ No                                      |
| Community Name:                                     | SLAYDEN, TOWN OF                                |
| CID:                                                | 470435                                          |
| *Will you be holding community<br>meetings?         | ○ Yes ⊙ No                                      |
| Community Name:                                     | VANLEER, TOWN OF                                |
| CID:                                                | 470436                                          |
| *Will you be holding community<br>meetings?         | ○ Yes ⊙ No                                      |
| Community Name:                                     | WHITE BLUFF, TOWN OF                            |
| CID:                                                | 470248                                          |
| *Will you be holding community<br>meetings?         | ○ Yes ⊙ No                                      |
| Intermediate meetings are required<br>in this study |                                                 |
|                                                     | Save and Close Continue >                       |

- **3.** Click to indicate if community meetings will be held for each community. When Yes is selected, a new field appears to enter the proposed Meeting Date.
- **4.** Use the calendar icon or click to enter the proposed Meeting Date

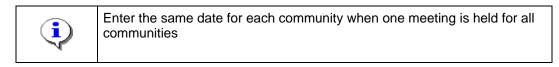

- **5.** Follow the same steps to indicate whether meetings will be held and enter the proposed meeting date for all communities.
- **6.** If you anticipate having any other meetings, (public outreach, explanation of the appeal process, and public open houses) check the checkbox. Checking the checkbox creates a new activity in the workflow (Prepare and Hold Intermediate Meetings), completed by the Producer.
- 7. Once information for all communities has been added, click Continue > move to the Review screen

to

| cib.                                              |                              |
|---------------------------------------------------|------------------------------|
| Will you be holding community meetings?           | Yes                          |
| Meeting Date:                                     | 10/25/2007                   |
| Community Name:                                   | CHARLOTTE, TOWN OF           |
| CID:                                              | 470434                       |
| Will you be holding community meetings?           | Yes                          |
| Meeting Date:                                     | 10/25/2007                   |
| Community Name:                                   | DICKSON COUNTY *             |
| CID:                                              | 470046                       |
| Will you be holding community meetings?           | Yes                          |
| Meeting Date:                                     | 10/25/2007                   |
| Community Name:                                   | DICKSON, CITY OF             |
| CID:                                              | 470335                       |
| Will you be holding community meetings?           | Yes                          |
| Meeting Date:                                     | 10/25/2007                   |
| Community Name:                                   | SLAYDEN, TOWN OF             |
| CID:                                              | 470435                       |
| Will you be holding community meetings?           | Yes                          |
| Meeting Date:                                     | 10/25/2007                   |
| Community Name:                                   | VANLEER, TOWN OF             |
| CID:                                              | 470436                       |
| Will you be holding community meetings?           | Yes                          |
| Meeting Date:                                     | 10/25/2007                   |
| Community Name:                                   | WHITE BLUFF, TOWN OF         |
| CID:                                              | 470248                       |
| Will you be holding community meetings?           | Yes                          |
| Meeting Date:                                     | 10/25/2007                   |
| Intermediate meetings are required in this study: | Yes                          |
| < Back                                            | Save and Close Complete Task |

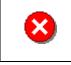

Once you click Complete Task you cannot return to this task. Confirm all information is correct before clicking the Complete Task button. Click the Back button to make any changes to previous screens.

8. Review the information and when satisfied, click

Complete Task

Because Intermediate Meetings was not selected, the next activity is Confirm Community Meeting List, completed by the RSC or MOD HQ. Once that activity is complete, the next task for the Producer is Prepare Final Community Meetings.

|                                                       | TION PLATFORM                                                                                                 | ictionary   MIP Help?        | G.                               | S FEMA                                       |                               |                                 |
|-------------------------------------------------------|----------------------------------------------------------------------------------------------------|------------------------------|----------------------------------|----------------------------------------------|-------------------------------|---------------------------------|
| Home   Map Modernia                                   | ation   News & Events   Tools                                                                                 | & Links   Map Viewer         | Workbench   MIP User Care        |                                              |                               |                                 |
| / Workbench Home                                      | Work Items / Project Dashb                                                                                    | ard / Reports & Form Le      | tters / Search & Retrieve Data   | / Create Project / SOMA / Compendium Pa      | anel                          |                                 |
| Home » Workbench » Work Item List                     | <sup>Vork Items</sup><br>- bobproducer - Janua                                                                | y 22, 2009                   |                                  |                                              |                               | 0 -                             |
| Claim a task by clicking<br>filter your work item lis |                                                                                                    | he Activity Name link will d | isplay information in the Work I | tem Details (below). Click on column names t | o sort by that column. The in | put fields below may be used to |
| Refresh: Display                                      | move, and reorder columns in y<br>new activities in your Work Iter<br><u>e Guide</u> : Display an overview of | ns list and remove activitie |                                  |                                              |                               |                                 |
| Action                                                | Activity Name                                                                                                 |                              | Case Number                      | Project Name                                 | Date Posted †                 | Workflow History                |
| All                                                   | All                                                                                                    | *                            | All 💌                            |                                              |                               |                                 |
| Claim                                                 | Prepare Final Community M                                                                                     | eetings                      | 09-04-0015S                      | Dickson County TN MapMod07                   | 01/22/2009                    | 0                               |
|                                                       |                                                                                                    |                              |                                  |                                              |                               |                                 |

**9.** Click on:

10.

Mapping

NFORMATION PLATFORM

Claim to claim the activity.

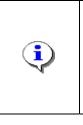

**Prepare Final Community Meetings -** This activity is performed by the Producer after the RSC or MOD HQ has approved the Community Meeting List.

The Producer indicates that the participants were notified, the community was contacted and level of support needed was discussed with FEMA.

Click on: Prepare Final Community Meetings

to enter the Prepare Final

Community Meeting activity

| * indicates a required field.                                               |                                                                                             |
|-----------------------------------------------------------------------------|---------------------------------------------------------------------------------------------|
| Identify items that have been complete                                      | ed in preparing for community meetings. All items must be completed before you can "Continu |
| Community Name:                                                             | DICKSON, CITY OF                                                                            |
| CID:                                                                        | 470335                                                                                      |
| Meeting Date:                                                               | 10/25/2007                                                                                  |
| Community Name:                                                             | VANLEER, TOWN OF                                                                            |
| CID:                                                                        | 470436                                                                                      |
| Meeting Date:                                                               | 10/25/2007                                                                                  |
| Community Name:                                                             | BURNS, TOWN OF                                                                              |
| CID:                                                                        | 470433                                                                                      |
| Meeting Date:                                                               | 10/25/2007                                                                                  |
| Community Name:                                                             | WHITE BLUFF, TOWN OF                                                                        |
| CID:                                                                        | 470248                                                                                      |
| Meeting Date:                                                               | 10/25/2007                                                                                  |
| Community Name:                                                             | SLAYDEN, TOWN OF                                                                            |
| CID:                                                                        | 470435                                                                                      |
| Meeting Date:                                                               | 10/25/2007                                                                                  |
| Community Name:                                                             | CHARLOTTE, TOWN OF                                                                          |
| CID:                                                                        | 470434                                                                                      |
| Meeting Date:                                                               | 10/25/2007                                                                                  |
| Community Name:                                                             | DICKSON COUNTY *                                                                            |
| CID:                                                                        | 470046                                                                                      |
| Meeting Date:                                                               | 10/25/2007                                                                                  |
| *Notified participants                                                      |                                                                                             |
| *Contacted the community                                                    |                                                                                             |
| *Contacted FEMA/NSP to determ<br>level of community outreach su<br>required |                                                                                             |

**11.** Click on: to indicate participants notified

Mapping

ION PLATFORM

- **12.** Click on: to indicate the communities were contacted
- **13.** Click on: to indicate that FEMA/NSP was contacted to discuss the level of support needed.
- **14.** Click on: Continue > to move to the Review screen

| Community Name:                                                                  | DICKSON, CITY OF     |  |
|----------------------------------------------------------------------------------|----------------------|--|
| CID:                                                                             | 470335               |  |
| Meeting Date:                                                                    | 10/25/2007           |  |
| Community Name:                                                                  | VANLEER, TOWN OF     |  |
| CID:                                                                             | 470436               |  |
| Meeting Date:                                                                    | 10/25/2007           |  |
| Community Name:                                                                  | BURNS, TOWN OF       |  |
| CID:                                                                             | 470433               |  |
| Meeting Date:                                                                    | 10/25/2007           |  |
| Community Name:                                                                  | WHITE BLUFF, TOWN OF |  |
| CID:                                                                             | 470248               |  |
| Meeting Date:                                                                    | 10/25/2007           |  |
| Community Name:                                                                  | SLAYDEN, TOWN OF     |  |
| CID:                                                                             | 470435               |  |
| Meeting Date:                                                                    | 10/25/2007           |  |
| Community Name:                                                                  | CHARLOTTE, TOWN OF   |  |
| CID:                                                                             | 470434               |  |
| Meeting Date:                                                                    | 10/25/2007           |  |
| Community Name:                                                                  | DICKSON COUNTY *     |  |
| CID:                                                                             | 470046               |  |
| Meeting Date:                                                                    | 10/25/2007           |  |
| Notified participants:                                                           | Yes                  |  |
| Contacted the community:                                                         | Yes                  |  |
| Contacted FEMA/NSP to determine<br>level of community outreach supp<br>required: |                      |  |

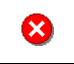

Mapping

Once you click Complete Task you cannot return to this task. Confirm all information is correct before clicking the Complete Task button. Click the Back button to make any changes to previous screens.

**15.** Review the information and when satisfied, click

Complete Task

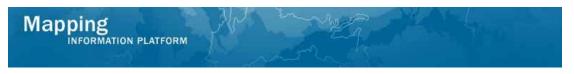

The next activity is Hold Final Community Meetings, completed by the Producer.

|                                                                                                    | ION PLATFORM<br>sproducer   Log out   FEMA Dictionary   MIP Help?                                                                                                    |                                               | Sec. Fema                                        |                           |                  |
|----------------------------------------------------------------------------------------------------|----------------------------------------------------------------------------------------------------|-----------------------------------------------|--------------------------------------------------|---------------------------|------------------|
| Home   Map Modernizati                                                                                         | tion   News & Events   Tools & Links   Map Viewer   <b>Worl</b>                                                                                                    | kbench   MIP User Care                        |                                                  |                           |                  |
| Workbench Home                                                                                                 | Work Items / Project Dashboard / Reports & Form Letters                                                                                                    | / Search & Retrieve Data /                    | Create Project / SOMA / Compendium Panel         | 1                         |                  |
| Home > Workbench > Wo                                                                                          | ork Items                                                                                                    |                                               |                                                  |                           |                  |
| Work Item List -                                                                                               | bobproducer - January 22, 2009                                                                                                    |                                               |                                                  |                           | 0 -              |
| filter your work item list. <u>Options</u> : Add, rem: <u>Refresh</u> : Display n: <u>Activity Reference (</u> | he Claim button. Clicking on the Activity Name link will display<br>nove, and reorder columns in your Work Items list<br>we activities in your Work Items list and remove activities cla<br><u>Guida</u> : Display an overview of information needed to complet | ,<br>simed by others<br>te Studies activities | am Details (below). Click on column names to sor | t by that column. The inj |                  |
| Action                                                                                                    | Activity Name                                                                                                    | Case Number                                   | Project Name                                     | Date Posted ↑             | Workflow History |
| All                                                                                                    | All                                                                                                    | All 💌                                         |                                                  |                           |                  |
| Claim                                                                                                    | Hold Final Community Meetings                                                                                                    | 09-04-00155                                   | Dickson County TN MapMod07                       | 01/22/2009                | ١                |
|                                                                                                    |                                                                                                    |                                               |                                                  |                           |                  |

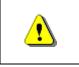

Only claim an activity that you are certain you should own or you have been instructed to claim. Contact your manager if you claim an activity in error.

**16.** Click on: to claim the activity

|          | Hold Final Community Meetings - Allows the Producer to enter the details of the community meeting. The Producer can modify or delete the meeting(s) listed or add a new meeting. |
|----------|----------------------------------------------------------------------------------------------------|
|          | The following information is required for each meeting:                                                                                                    |
| _        | Meeting time and location                                                                                                    |
| <b>i</b> | <ul> <li>Indication of whether the communities attended and meeting<br/>minutes collected</li> </ul>                                                                             |
|          | Name and organization to whom meeting minutes were submitted                                                                                                    |
|          | Summary of the meeting                                                                                                    |
|          | Multiple final meetings cannot be added for a single community. There can only be one final meeting per community.                                                               |

**17.** Click on: Meetings activity

Hold Final Community Meetings

to enter the Hold Final Community

| old Ca | mmunity Meetir          | ng   Review                 |                     |                        |                                 |      |                  |                   |
|--------|-------------------------|-----------------------------|---------------------|------------------------|---------------------------------|------|------------------|-------------------|
| Hold   | Final Commun            | ity Meetings                | ;                   |                        |                                 |      |                  |                   |
| * indi | cates a require         | d field.                    |                     |                        |                                 |      |                  |                   |
| Modify | meetings listed. (      | Click "Continue"            |                     |                        |                                 |      |                  |                   |
| Addeo  | Meetings<br>Community   |                             |                     | Community              | •••                             |      |                  |                   |
|        | Community               | Meeting<br>Date and<br>Time | Meeting<br>Location | attended<br>and Reason | Meeting<br>minutes<br>collected | Name | Minutes Submitte | Meeting<br>Summar |
| 0      | DICKSON,<br>CITY OF     | 10/25/2007                  |                     | No                     | No                              |      |                  |                   |
| 0      | VANLEER,<br>TOWN OF     | 10/25/2007                  |                     | No                     | No                              |      |                  |                   |
| 0      | BURNS, TOWN<br>OF       | 10/25/2007                  |                     | No                     | No                              |      |                  |                   |
| 0      | WHITE BLUFF,<br>TOWN OF | 10/25/2007                  |                     | No                     | No                              |      |                  |                   |
| 0      | SLAYDEN,<br>TOWN OF     | 10/25/2007                  |                     | No                     | No                              |      |                  |                   |
| 0      | CHARLOTTE,<br>TOWN OF   | 10/25/2007                  |                     | No                     | No                              |      |                  |                   |
| 0      | DICKSON<br>COUNTY *     | 10/25/2007                  |                     | No                     | No                              |      |                  |                   |

When you modify a meeting, it is removed from the table until you click Add Meeting.

Modify

**18.** Click the radio button next to the community and click on:

Mapping INFORMATION PLATFORM

Ð

**19.** To remove the meeting from the table, click Delete. Note that all deletions are final in the MIP.

|      | eting Date                                                         |                          | 10/25    | /2007                  | -                    |                               |              |                    |  |  |
|------|--------------------------------------------------------------------|--------------------------|----------|------------------------|----------------------|-------------------------------|--------------|--------------------|--|--|
| Me   | eting Time                                                         |                          | 06:00    | PM                     | (HH:MM AM)           |                               |              |                    |  |  |
| Me   | eting Location                                                     |                          | son Co   | ounty Courthouse       |                      |                               |              |                    |  |  |
| Me   | eting Attended                                                     |                          | ⊙ Ye     | s ONo                  |                      |                               |              |                    |  |  |
|      | not, why was the<br>ended?                                         | e meeting not            |          | <u></u>                |                      |                               |              |                    |  |  |
| Me   | eting Minutes Co                                                   | ollected                 | <b>V</b> |                        |                      |                               |              |                    |  |  |
| etir | ng Minutes Subn                                                    | nitted to                |          |                        |                      |                               |              |                    |  |  |
| Nai  | me                                                                 |                          | Rob T    | hompson                |                      |                               |              |                    |  |  |
| Org  | ganization                                                         |                          | Wate     | rshed IV Alliance      |                      |                               | ~            |                    |  |  |
| Me   | eting Summary                                                      |                          | Meetin   | ng went well, all o    | oncerns were d       | ocumented.                    | ~            |                    |  |  |
|      |                                                                    |                          |          |                        |                      |                               |              |                    |  |  |
| ded  | Meetings<br>Community                                              | Meeting                  | Meeting  | Community              | Meeting              | Meeting Minutes Submitted to: |              |                    |  |  |
|      |                                                                    | Date and<br>Time         | Location | attended<br>and Reason | minutes<br>collected | Name                          | Organization | Meeting<br>Summary |  |  |
| 0    | VANLEER,<br>TOWN OF                                                | 10/25/2007               |          | No                     | No                   |                               |              |                    |  |  |
| 0    |                                                                    |                          |          |                        |                      |                               |              |                    |  |  |
| ~    | BURNS, TOWN<br>OF                                                  | 10/25/2007               |          | No                     | No                   |                               |              |                    |  |  |
| 0    |                                                                    | 10/25/2007<br>10/25/2007 |          | No                     | No<br>No             |                               |              |                    |  |  |
| 0    | OF<br>WHITE BLUFF,                                                 |                          |          |                        |                      |                               |              |                    |  |  |
| 0    | OF<br>WHITE BLUFF,<br>TOWN OF<br>SLAYDEN,                          | 10/25/2007               |          | No                     | No                   |                               |              |                    |  |  |
| 0    | OF<br>WHITE BLUFF,<br>TOWN OF<br>SLAYDEN,<br>TOWN OF<br>CHARLOTTE, | 10/25/2007<br>10/25/2007 |          | No                     | No<br>No             |                               |              |                    |  |  |

**20.** Click to update the Meeting Date

Mapping

FORMATION PLATFORM

- **21.** Click to update the Meeting Time
- **22.** Click to update the Meeting Location
- 23. Indicate if the meeting was attended; if not attended, add comments
- **24.** Click to indicate Meeting Minutes Collected
- **25.** Click to enter the Name of the person meeting minutes submitted to
- **26.** Click the Organization dropdown box to select the organization the meeting minutes were submitted to
- **27.** Click to enter a Meeting Summary

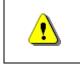

Always click Add Meeting before continuing. If you click Save and Close or Continue before Add Meeting, all previously entered information will be lost.

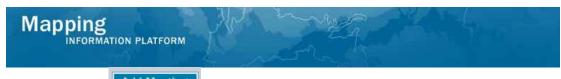

- 28. Click on: Add Meeting to save changes
- **29.** Follow the same steps to modify/add the detailed meeting information for each community.

|   | Community                  | Meeting                   | Meeting                         | Community                    | Meeting              | Meeting Mi      | nutes Submitted          | to:                                                        |
|---|----------------------------|---------------------------|---------------------------------|------------------------------|----------------------|-----------------|--------------------------|------------------------------------------------------------|
|   |                            | Date and Location<br>Time | Location                        | ation attended<br>and Reason | minutes<br>collected | Name            | Organization             | Meeting<br>Summary                                         |
| 0 | DICKSON,<br>CITY OF        | 10/25/2007<br>06:00 PM    | Dickson<br>County<br>Courthouse | Yes                          | Yes                  | Rob<br>Thompson | Watershed IV<br>Alliance | Meeting<br>went well, al<br>concerns<br>were<br>documented |
| 0 | VANLEER,<br>TOWN OF        | 10/25/2007<br>06:00 PM    | Dickson<br>County<br>Courhouse  | Yes                          | Yes                  | Rob<br>Thompson | Watershed IV<br>Alliance | Meeting<br>went well, al<br>concerns<br>were<br>documented |
| 0 | BURNS,<br>TOWN OF          | 10/25/2007<br>06:00 PM    | Dickson<br>County<br>Courthouse | Yes                          | Yes                  | Rob<br>Thompson | Watershed IV<br>Alliance | Meeting<br>went well, al<br>concerns<br>were<br>documented |
| 0 | WHITE<br>BLUFF, TOWN<br>OF | 10/25/2007<br>06:00 PM    | Dickson<br>County<br>Courthouse | Yes                          | Yes                  | Rob<br>Thompson | Watershed IV<br>Alliance | Meeting<br>went well, al<br>concerns<br>were<br>documented |
| 0 | SLAYDEN,<br>TOWN OF        | 10/25/2007<br>06:00 PM    | Dickson<br>County<br>Courthouse | Yes                          | Yes                  | Rob<br>Thompson | Watershed IV<br>Alliance | Meeting<br>went well, al<br>concerns<br>were<br>documented |
| 0 | CHARLOTTE,<br>TOWN OF      | 10/25/2007<br>06:00 PM    | Dickson<br>County<br>Courthouse | Yes                          | Yes                  | Rob<br>Thompson | Watershed IV<br>Alliance | Meeting<br>went well, al<br>concerns<br>were<br>documented |
| 0 | DICKSON<br>COUNTY *        | 10/25/2007<br>06:00 PM    | Dickson<br>County<br>Courthouse | Yes                          | Yes                  | Rob<br>Thompson | Watershed IV<br>Alliance | Meeting<br>went well, al<br>concerns<br>were<br>documented |

**30.** When all community meeting information is added, click to move to the Review screen

| Community               | Meeting<br>Date and<br>Time | Meeting<br>Location             | Community<br>attended<br>and Reason | Meeting<br>minutes<br>collected | Meeting Minutes Submitted to: |                          |                                                           |
|-------------------------|-----------------------------|---------------------------------|-------------------------------------|---------------------------------|-------------------------------|--------------------------|-----------------------------------------------------------|
|                         |                             |                                 |                                     |                                 | Name                          | Organization             | Meeting<br>Summary                                        |
| DICKSON,<br>CITY OF     | 10/25/2007<br>06:00 PM      | Dickson<br>County<br>Courthouse | Yes                                 | Yes                             | Rob<br>Thompson               | Watershed IV<br>Alliance | Meeting<br>went well, a<br>concerns<br>were<br>documented |
| VANLEER,<br>TOWN OF     | 10/25/2007<br>06:00 PM      | Dickson<br>County<br>Courhouse  | Yes                                 | Yes                             | Rob<br>Thompson               | Watershed IV<br>Alliance | Meeting<br>went well, a<br>concerns<br>were<br>documented |
| BURNS, TOWN<br>OF       | 10/25/2007<br>06:00 PM      | Dickson<br>County<br>Courthouse | Yes                                 | Yes                             | Rob<br>Thompson               | Watershed IV<br>Alliance | Meeting<br>went well, a<br>concerns<br>were<br>documented |
| WHITE BLUFF,<br>TOWN OF | 10/25/2007<br>06:00 PM      | Dickson<br>County<br>Courthouse | Yes                                 | Yes                             | Rob<br>Thompson               | Watershed IV<br>Alliance | Meeting<br>went well, a<br>concerns<br>were<br>documented |
| SLAYDEN,<br>TOWN OF     | 10/25/2007<br>06:00 PM      | Dickson<br>County<br>Courthouse | Yes                                 | Yes                             | Rob<br>Thompson               | Watershed IV<br>Alliance | Meeting<br>went well, a<br>concerns<br>were<br>documented |
| CHARLOTTE,<br>TOWN OF   | 10/25/2007<br>06:00 PM      | Dickson<br>County<br>Courthouse | Yes                                 | Yes                             | Rob<br>Thompson               | Watershed IV<br>Alliance | Meeting<br>went well, a<br>concerns<br>were<br>documented |
| DICKSON<br>COUNTY *     | 10/25/2007<br>06:00 PM      | Dickson<br>County<br>Courthouse | Yes                                 | Yes                             | Rob<br>Thompson               | Watershed IV<br>Alliance | Meeting<br>went well, a<br>concerns<br>were<br>documented |

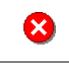

Once you click Complete Task you cannot return to this task. Confirm all information is correct before clicking the Complete Task button. Click the Back button to make any changes to previous screens.

**31.** Review the information and when satisfied, click

Complete Task

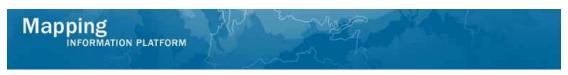

The next activity is Determine if Appeal Period is Required, completed by the Producer.

| Mapping<br>INFORMATION PLATFORM                                                                                                    |                                                                  |                       |                            |               |                  |  |
|----------------------------------------------------------------------------------------------------|------------------------------------------------------------------|-----------------------|----------------------------|---------------|------------------|--|
| Welcome bobproducer   Log out   FEMA Dictionary   MIP Help?                                                                                                    |                                                                  |                       |                            |               |                  |  |
| Home   Map Moderniza                                                                                                    | ation   News & Events   Tools & Links   Map Viewer   <b>Work</b> | bench   MIP User Care |                            |               |                  |  |
| / Workbench Home / Work Items / Project Dashboard / Reports & Form Letters / Search & Retrieve Data / Create Project / SOMA / Compendium Panel                                                                                                    |                                                                  |                       |                            |               |                  |  |
| Home » Workbench » Work Items Work Item List - bobproducer - January 22, 2009                                                                                                    |                                                                  |                       |                            |               |                  |  |
|                                                                                                    |                                                                  |                       |                            |               |                  |  |
| Claim a task by clicking the Claim button. Clicking on the Activity Name link will display information in the Work Item Details (below). Click on column names to sort by that column. The input fields below may be used to fibre your work item list.                      |                                                                  |                       |                            |               |                  |  |
| Options: Add, remove, and reorder columns in your Work Items list     Rafresh: Display new activities in your Work Items list and remove activities claimed by others     Activity Reference Guida: Display an overview of information needed to complete Studies activities |                                                                  |                       |                            |               |                  |  |
| Action                                                                                                    | Activity Name                                                    | Case Number           | Project Name               | Date Posted ↑ | Workflow History |  |
|                                                                                                    | All                                                              | All                   |                            |               |                  |  |
| All                                                                                                    |                                                                  |                       |                            |               |                  |  |
| 1.775 Bagge                                                                                                    | Determine If Appeal Period Is Required                           | 09-04-00155           | Dickson County TN MapMod07 | 01/22/2009    | 0                |  |
| 1.111 B3209                                                                                                    |                                                                  | 09-04-00155           | Dickson County TN MapMod07 | 01/22/2009    | 0                |  |

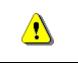

33.

Only claim an activity that you are certain you should own or you have been instructed to claim. Contact your manager if you claim an activity in error.

**32.** Click on: Claim to claim the activity

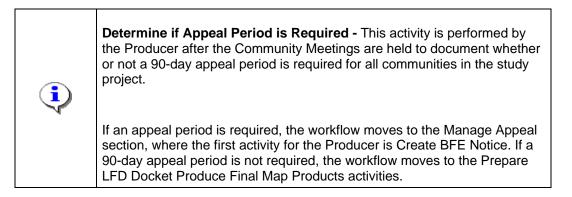

Click on: Determine If Appeal Period Is Required

Appeal Period is Required activity

to enter the Determine if

| indicates a required field.          |                                             |  |
|--------------------------------------|---------------------------------------------|--|
| dentify all Communities where an app | al period is required and click "Continue". |  |
| Community CID                        | 470433                                      |  |
| Community Name                       | BURNS, TOWN OF                              |  |
| BFE Changes Required                 | Yes                                         |  |
| Appeal Period Required               |                                             |  |
| Community CID                        | 470434                                      |  |
| Community Name                       | CHARLOTTE, TOWN OF                          |  |
| BFE Changes Required                 | Yes                                         |  |
| Appeal Period Required               |                                             |  |
| Community CID                        | 470046                                      |  |
| Community Name                       | DICKSON COUNTY *                            |  |
| BFE Changes Required                 | Yes                                         |  |
| Appeal Period Required               |                                             |  |
| Community CID                        | 470335                                      |  |
| Community Name                       | DICKSON, CITY OF                            |  |
| BFE Changes Required                 | Yes                                         |  |
| Appeal Period Required               |                                             |  |
| Community CID                        | 470435                                      |  |
| Community Name                       | SLAYDEN, TOWN OF                            |  |
| BFE Changes Required                 | Yes                                         |  |
| Appeal Period Required               |                                             |  |
| Community CID                        | 470436                                      |  |
| Community Name                       | VANLEER, TOWN OF                            |  |
| BFE Changes Required                 | Yes                                         |  |
| Appeal Period Required               |                                             |  |
| Community CID                        | 470248                                      |  |
| Community Name                       | WHITE BLUFF, TOWN OF                        |  |
| BFE Changes Required                 | Yes                                         |  |
| Appeal Period Required               |                                             |  |

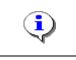

In general, if BFE Changes are present, an Appeal Period is required.

- **34.** Click Appeal Period Required for each community that requires an appeal period
- **35.** Follow the same steps to denote whether an appeal period is required for each community
- **36.** Click Continue > to move to the Review screen

| Click to view the worknow history h | or this project.     |                              |  |
|-------------------------------------|----------------------|------------------------------|--|
| Community CID                       | 470433               |                              |  |
| Community Name                      | BURNS, TOWN OF       |                              |  |
| BFE Changes Required                | Yes                  |                              |  |
| Appeal Period Required              | Yes                  |                              |  |
| Community CID                       | 470434               |                              |  |
| Community Name                      | CHARLOTTE, TOWN OF   | CHARLOTTE, TOWN OF           |  |
| BFE Changes Required                | Yes                  |                              |  |
| Appeal Period Required              | Yes                  |                              |  |
| Community CID                       | 470046               |                              |  |
| Community Name                      | DICKSON COUNTY *     |                              |  |
| BFE Changes Required                | Yes                  |                              |  |
| Appeal Period Required              | Yes                  |                              |  |
|                                     |                      |                              |  |
| Community CID                       | 470335               |                              |  |
| Community Name                      | DICKSON, CITY OF     |                              |  |
| BFE Changes Required                | Yes                  |                              |  |
| Appeal Period Required              | Yes                  |                              |  |
| Community CID                       | 470435               |                              |  |
| Community Name                      | SLAYDEN, TOWN OF     |                              |  |
| BFE Changes Required                | Yes                  |                              |  |
| Appeal Period Required              | Yes                  |                              |  |
| Community CID                       | 470436               |                              |  |
| Community Name                      | VANLEER, TOWN OF     |                              |  |
| BFE Changes Required                | Yes                  |                              |  |
| Appeal Period Required              | Yes                  |                              |  |
| Community CID                       | 470248               |                              |  |
| Community Name                      | WHITE BLUFF, TOWN OF |                              |  |
| BFE Changes Required                | Yes                  |                              |  |
| Appeal Period Required              | Yes                  |                              |  |
|                                     |                      |                              |  |
| < Back                              |                      | Save and Close Complete Task |  |

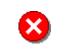

Once you click Complete Task you cannot return to this task. Confirm all information is correct before clicking the Complete Task button. Click the Back button to make any changes to previous screens.

**Complete Task** 

**37.** Review the information and when satisfied, click

If an appeal period is required, the workflow moves to the Manage Appeal section. The first activity, Create BFE Notice, is completed by the Producer

Results

If there were no appeals for any community, the workflow would move to the next two activities - Produce Final Map Products and Prepared LFD Docket, both completed by the Producer.

Last changed: March 2009